## **Northern Telecom Option PBX and Phone Set Administration**

### **Meridian-1**

These tasks must be completed when administering the PBX:

- ! Verification of Meridian option packages
- ! Programming of the Meridian 2616 digital station set. When this is completed, VoiceGate ICS has access to all of the power and functionality of the PBX.
- ! Subscriber station set administration.

For illustrative purposes, the following pages are standardized using specific extension numbers for VoiceGate ICS, analog voice mail ports and subscribers. You will need to consult with your PBX administrator to determine your own numbering plan and naming conventions. Our examples assume:

- ! VoiceGate ICS is assigned a pilot extension number of **500**.
- ! Seven extensions (**501** through **507**) will be created and administered on each of the Meridian sets to create an 8-port system.
- ! Extensions 201 and 202 are voice mail subscribers.

Although detailed administrative procedures are provided, a general overview of the VoiceGate ICS administration requirements is provided below. You can refer to this list if you are installing a VoiceGate ICS on new or non-standard software releases. It is also useful as a brief requirement list.

## **Option Verification**

- ! Package 19 (DDSP) Digit Display Software.
- ! Package 46 (MWC) Message Waiting Center Software.

### **Meridian 2616 Digital Station Set**

- ! One DN is programmed for each of the eight VoiceGate ICS ports.
- ! Program an MIK key on button 05, an MCK key on button 04 and a transfer key on buttons 03.
- ! A display set should be administered in class of service for the following:

Automatic Digit Display (ADD) should be **Allowed**, Hunting (HTA) should be **Allowed**, Call Forward no Answer (FNA) should be **Allowed**, Call Forward Busy (FBD) should be **Denied**, Message Waiting (MWA) should be **Allowed**, Call party Name Display (CNDA) should be **Allowed**, Hands-Free Operation Denied (HFD) should be **Denied**,

! This will be accomplished for all VoiceGate ICS ports.

#### **Subscriber Setup**

! Program each subscriber's set to forward to the VoiceGate ICS pilot extension for busy and ring-no-answer conditions.

#### **NOTE**

The screens shown in this section are taken from a Meridian administration terminal:

- ! **Boldface** fields indicate where required information must be entered.
- ! Underlined fields should be completed as needed, but have no required defaults.
- ! *Italics* indicate fields that may not appear on all software versions.

#### **Option Verification**

Before you can proceed with the configuration of the voice mail analog ports and the administration of the Meridian 2616 digital station set, you must verify that your PBX is equipped with the two Option Packages that VoiceGate ICS requires:

- **Package 19 (DDSP) Digit Display Software.**<br>**Package 46 (MWC) Message Waiting Center**
- Package 46 (MWC) Message Waiting Center.

Verify the existence of these packages in the following manner:

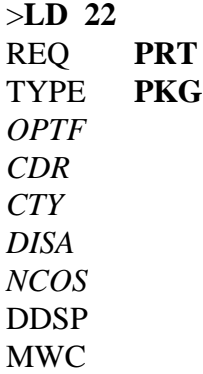

#### **Meridian 2616 Station Set Administration**

The Meridian 2616 digital station set is the key element in the VoiceGate ICS integration. This set provides VoiceGate ICS with the vital link to the PBX. Configuring the 2616 is fairly basic and does not require a great deal of effort. Once the 2616 is configured in the switch, the VoiceGate ICS unit will handle the button set-up and management automatically. Before starting to configure the 2616 set, an available interface channel must be located (QPC578 or NT8D02).

Key configuration on the 2616 set is of vital importance for proper integration, so care should be taken when administering the set. The configuration of the keys are as follows:

- ! Key 0 is the primary DN. The first VoiceGate ICS port is the forwarding target for all voice mail subscribers. Any call directed to Key 0 hunts through all VoiceGate ICS ports.
- ! Key 03 is a transfer key.
- ! Key 04 is a message cancellation key (MCK).
- ! Key 05 is a message indication key (MIK).

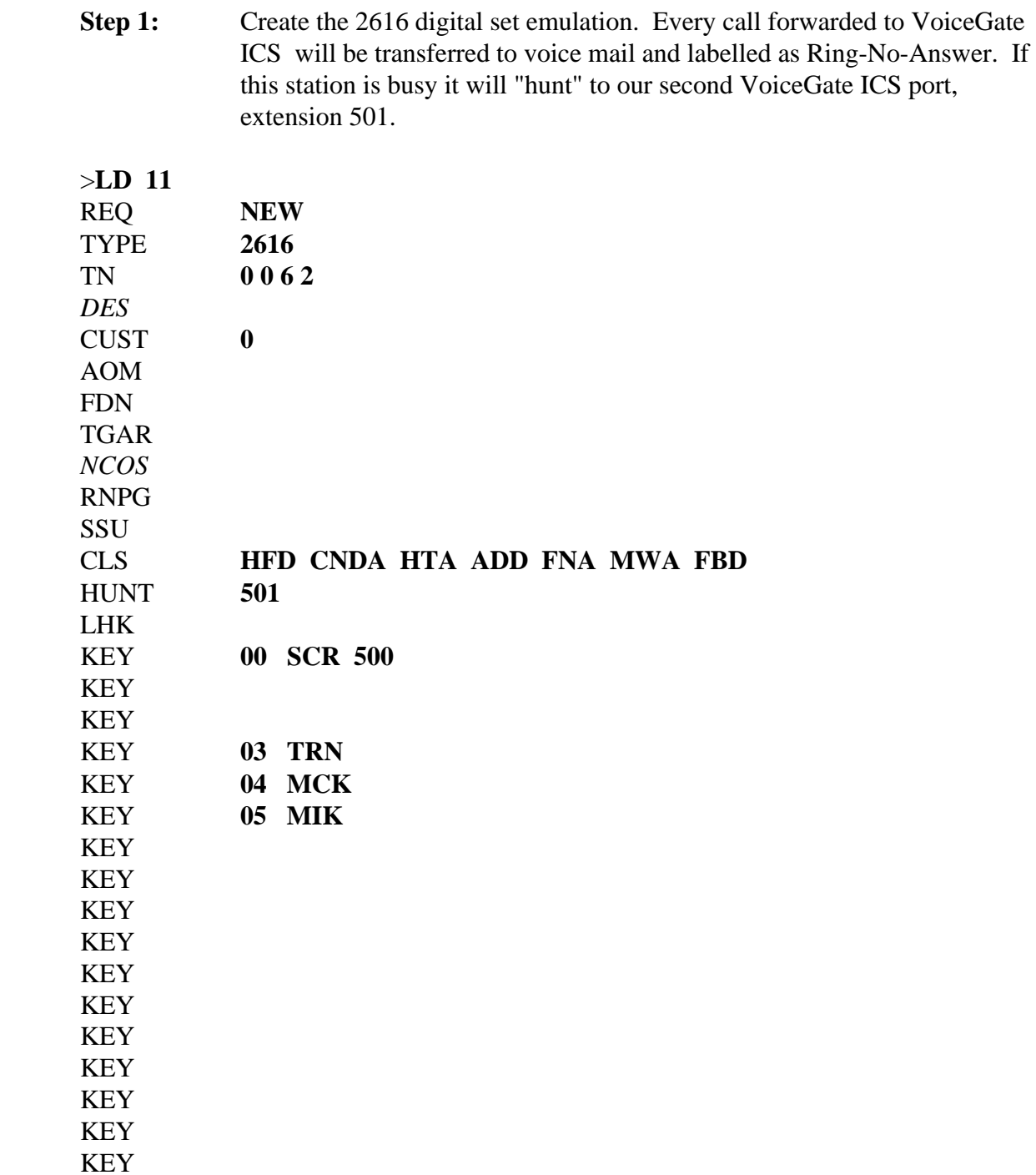

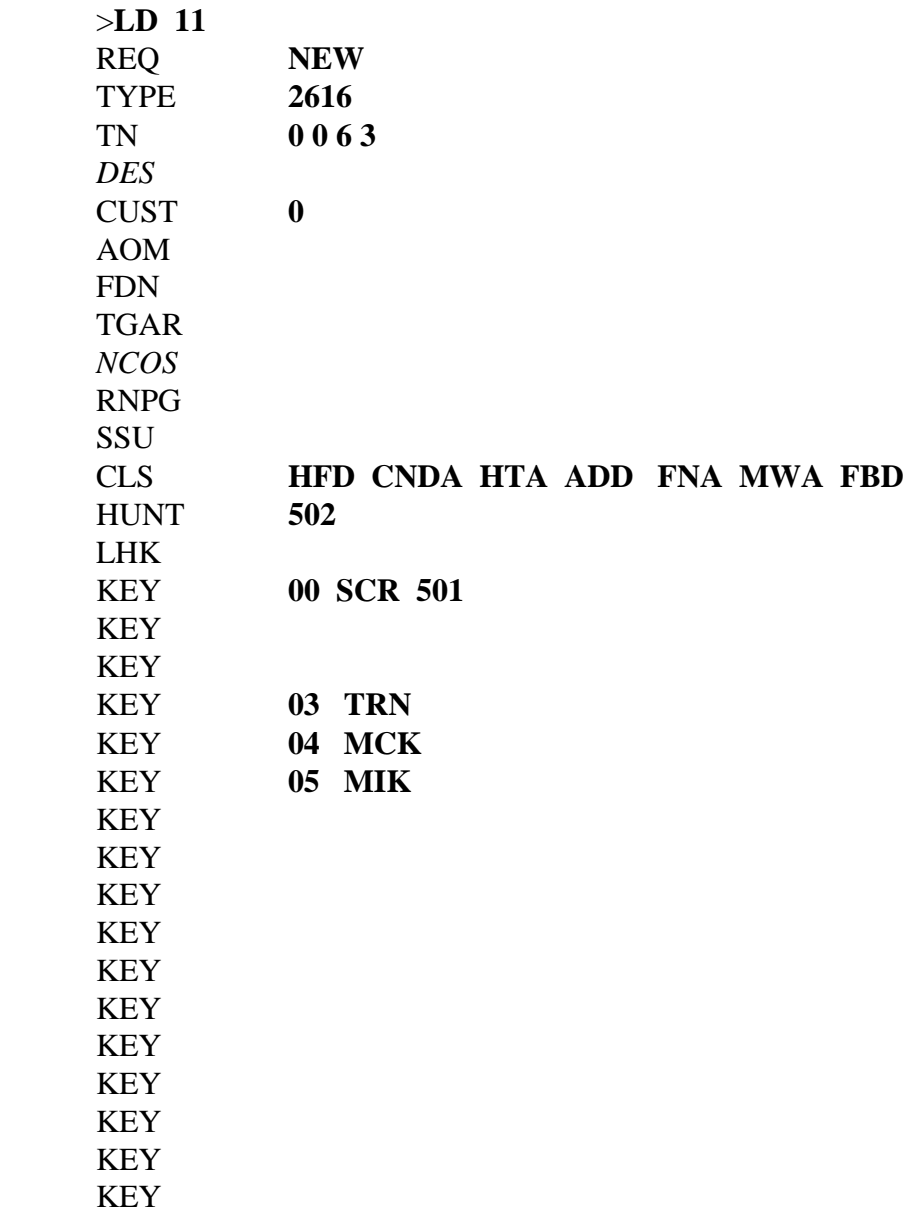

Step 2: This is an example of port two. Notice that this port is "hunting" to extension 502; this creates a daisy-chain effect.

> Repeat this step for the remaining six extensions. Make sure each extension hunts for the next.

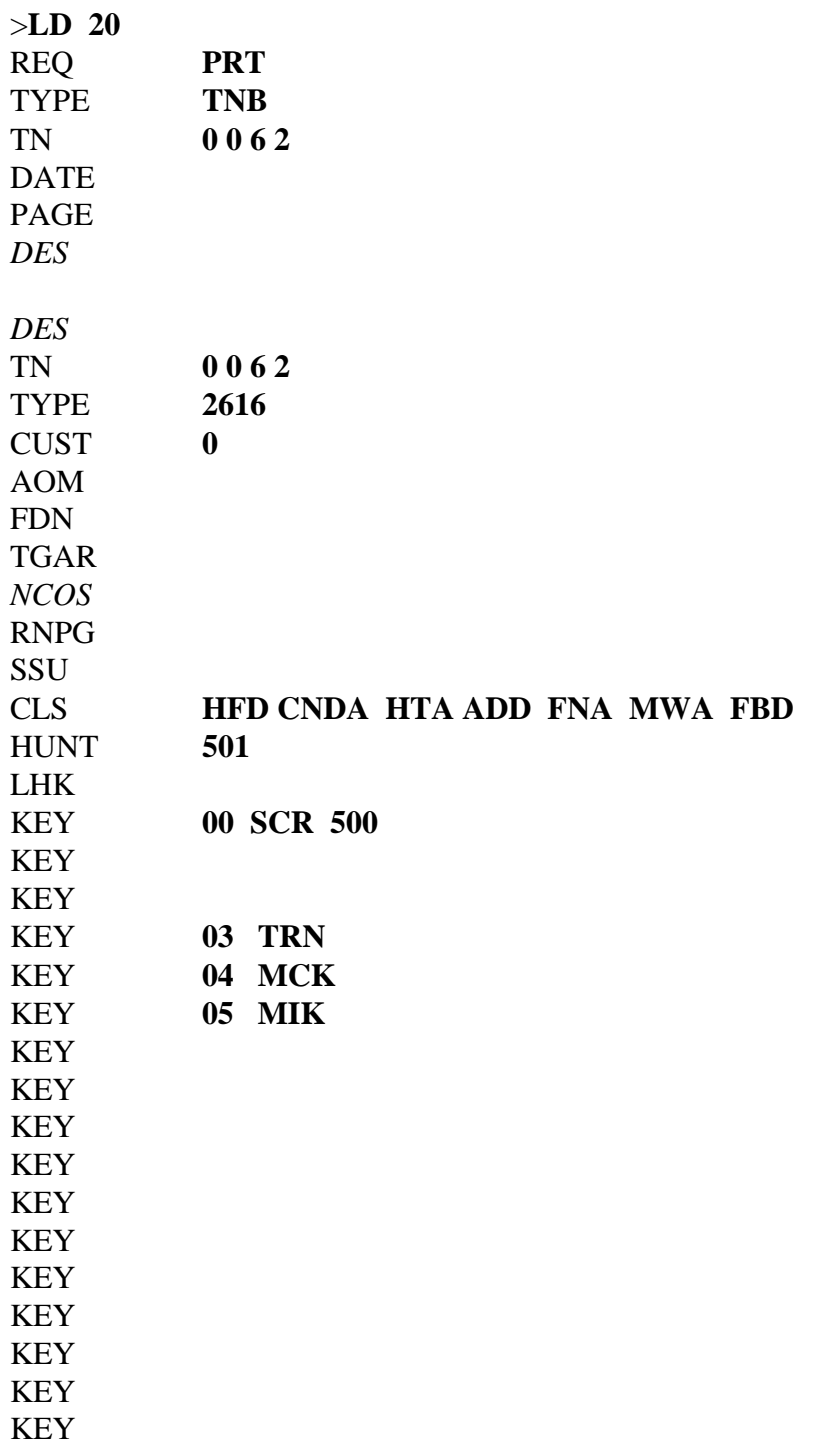

**Step 3:** Verify the administration of the 2616.

#### **Subscriber Administration**

The remaining PBX administration involves the individual subscriber extensions. By forwarding a subscriber to the 2616 set you provide integrated voice messaging for all calls. Software Generic 11 Release 10 and greater allow different call forwarding paths for external and internal calls.

Call forwarding conditions are determined by individual user needs. Remember, any phone forwarded to the main DN (Key 0) of VoiceGate ICS is automatically answered by voice mail.

Message waiting indication is a key feature of voice mail, so proper PBX administration is essential. The digital Meridian and SL-1 sets have visual message waiting indication through the administration of an MWK key or an LED on the phone. Analog sets (prior to Generic 11 Release 2) use neon lamps on the set for visual message indication.

For analog sets, cards are required to operate the QPC789 or NT8D09AB neon lamps. PBX's with Generic 11 Release 2 (or greater) can use the Audible Message Waiting (AMW) option, which provides stutter dial tone on analog sets of Digital and SL-1 sets without an MWK key. The SL-1 set, in most circumstances, has an MWK key.

Terms used in the screens on the following pages:

- **LPA** Lamp Allowed: Used in the COS when the analog set is equipped With a neon lamp.
	- ! If the PBX is equipped with Audible Message Waiting (AMW), LPD (Lamp Denied) is programmed to allow stutter dial tone.
- **CFTA** Call Forward By Type: A feature available in PBX's with software Generic 11 Release 10 and greater. EFD (External Forward DN) and EHT (External Hunt) are used in conjunction with CFTA.
- **SFA** Call Forward No Answer, Second Level: Allows a call to be forwarded to a second level on ring-no-answer.
	- ! Available in Generic 11 Release 15 and higher.

**Step 1:** System administration for telephone sets

## **ANALOG SETS:**

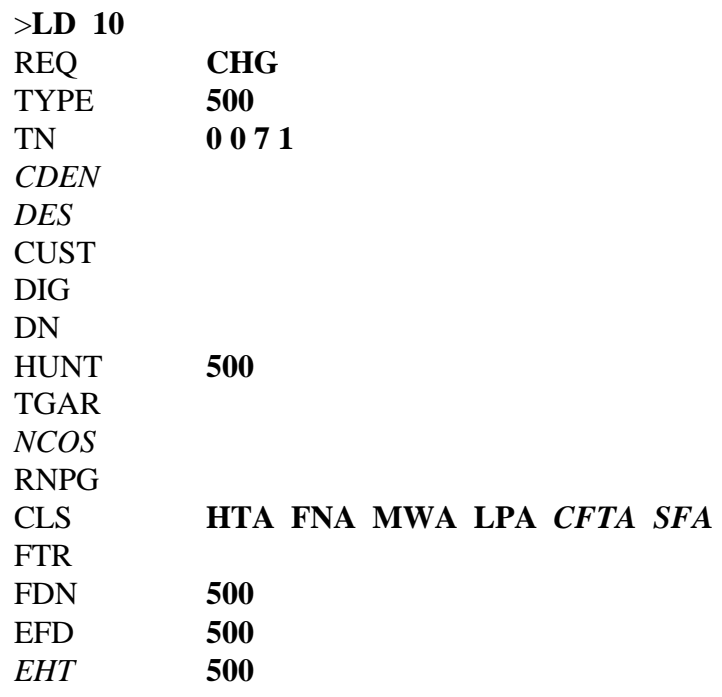

VoiceGate Corporation Page 9

**SL-1 SETS:**

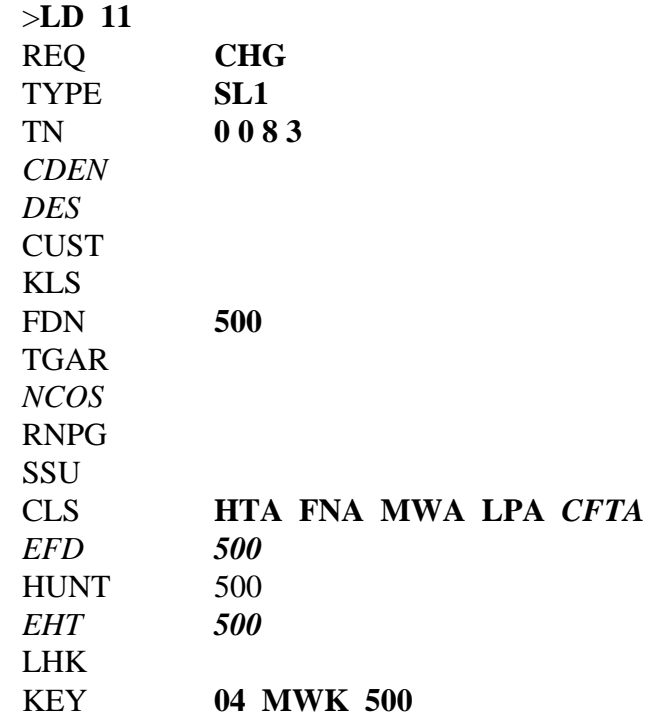

## **DIGITAL SETS:**

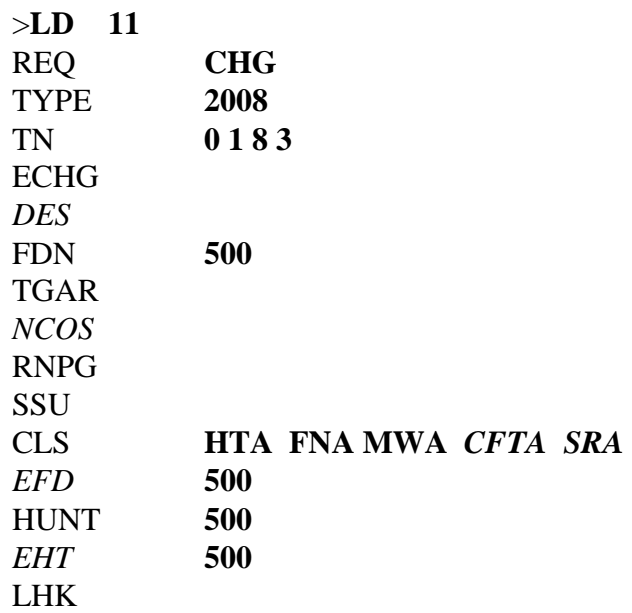

Because M2008 telephones have built-in LED's, an MWK key is not programmed.

**Step 2:** Verify subscriber administration

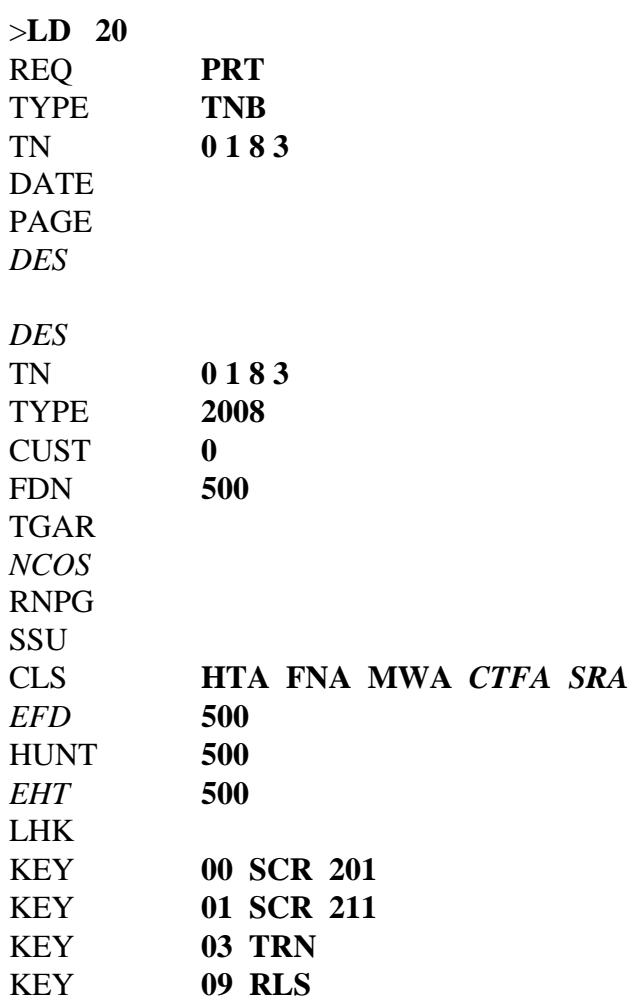

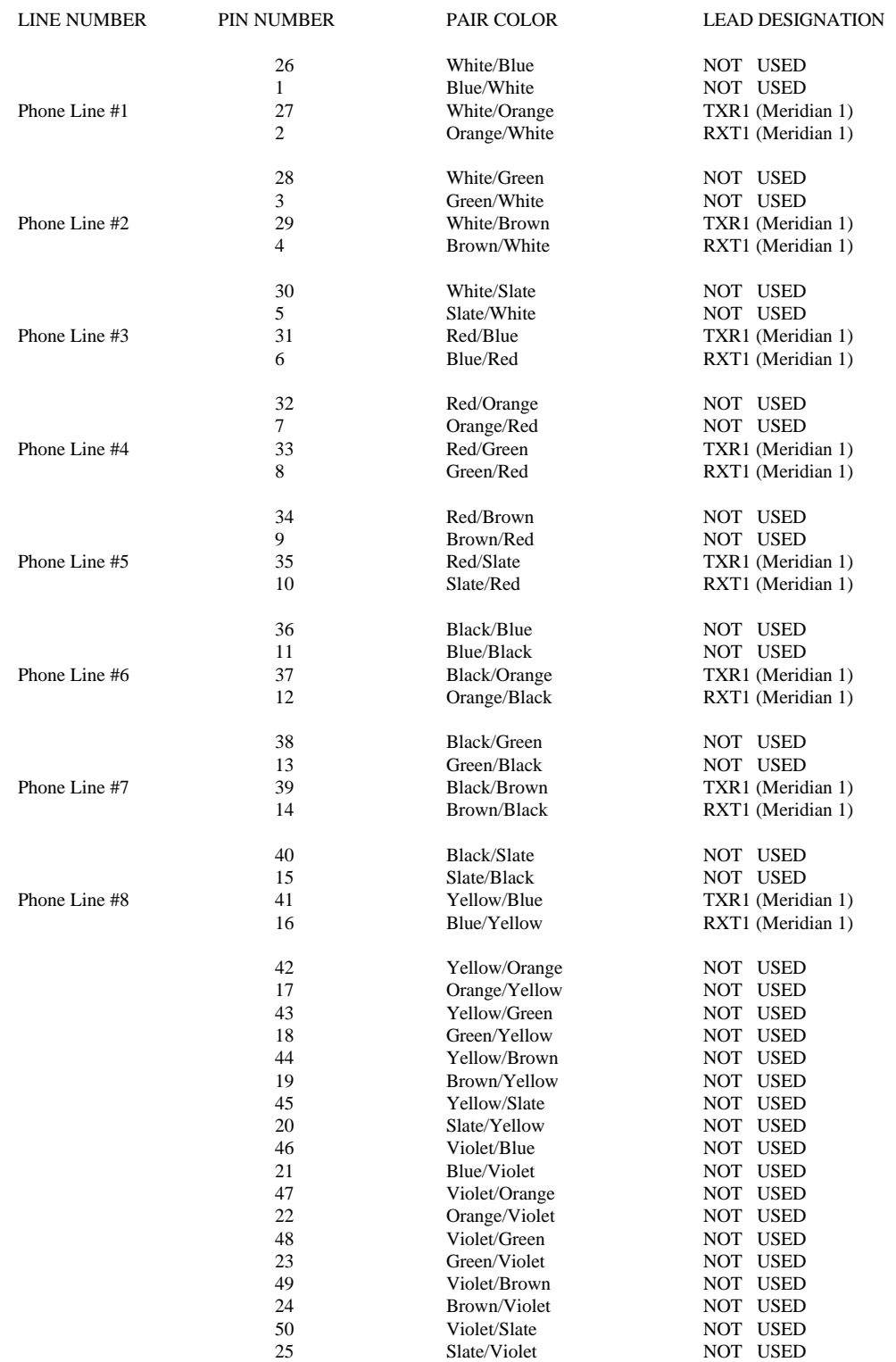

# The table below gives the interconnect block (Type 66) hook-up for VoiceGate ICS.

VoiceGate Corporation Page 12